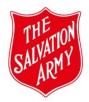

## File Upload Tab - Quick Guide

This section is for uploading all information/(documents) that is relevant to the program/activity and cannot be entered directly onto the form.

\*You will see a reminder in the tab with a few examples of documents to be uploaded.

The following documents can be uploaded to the *File Upload* tab and linked to the program/activity:

| DOCUMENTS                     | NOTES                                                                                                    |
|-------------------------------|----------------------------------------------------------------------------------------------------|
| Permission/Consent form       | This may take the form of hardcopy forms scanned and uploaded OR a spreadsheet compiled of all forms completed online.                |
| Participant Attendance sheet  | Attending details of participants.                                                                                                    |
| Spreadsheet of Personnel      | If requested, the spreadsheet provided by Integrity Check Services should be uploaded here.                                           |
| Printed copy of the MAaP Form | Save a completed copy of the Additional Controls.                                                                                     |
| Travel Plan form              | This form can be found in the Info tab in the top right-hand corner of the form once you have clicked back and out of the saved form. |
| Participants' personal plan   | Upload participants' Health Management/ Support Plans, etc. as required.                                                              |
| Any other relevant documents  | For example, local government licence to use facility/playground, etc.                                                                |

## Note:

The Upload new file (hyperlink) will only appear once the form has been saved.

This link is not available in View mode nor if the form has been A-rchived, O-verridden or D-eleted.